#### Introduction to Version Control with Git

Molly Gibson @gibsmk

K ロ ▶ K @ ▶ K 할 ▶ K 할 ▶ | 할 | ⊙Q @

K ロ K K (메 K K X B K X B H X B K O Q Q C

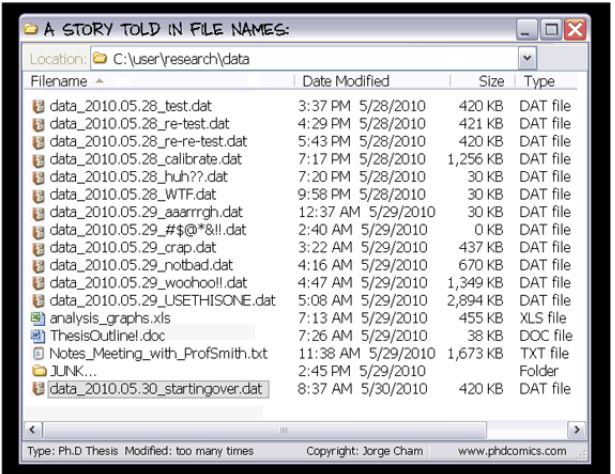

イロト イ御 トイミト イミト ニミー りんぴ

https://www.phdcomics.com

 $\triangleright$  Make changes to code with confidence - can always be reverted if necessary

KO KKOK KEK KEK LE YORO

- $\triangleright$  Make changes to code with confidence can always be reverted if necessary
- $\triangleright$  Reproducibility version control can complement your lab notebook

K ロ ▶ K @ ▶ K 할 ▶ K 할 ▶ ... 할 → 9 Q @

- $\triangleright$  Make changes to code with confidence can always be reverted if necessary
- $\triangleright$  Reproducibility version control can complement your lab notebook
- $\triangleright$  Work as a team file names and directory structures are consistent for all team members

**KORK STRATER STRAKER** 

- $\triangleright$  Make changes to code with confidence can always be reverted if necessary
- $\triangleright$  Reproducibility version control can complement your lab notebook
- $\triangleright$  Work as a team file names and directory structures are consistent for all team members

**KORK STRATER STRAKER** 

 $\blacktriangleright$  The list goes on...

#### Git

In the scientific world, Git (and Github) is the most widely used version control system.

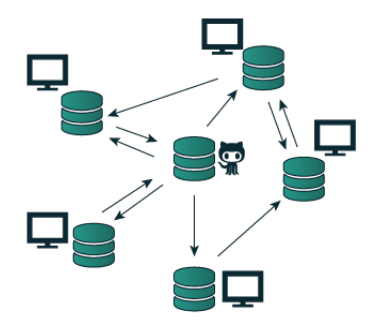

 $\left\{ \begin{array}{ccc} \pm & \pm & \pm \end{array} \right.$ 

 $\equiv$  990

http://invistruct.com/

In the scientific world, Git (and Github) is the most widely used version control system.

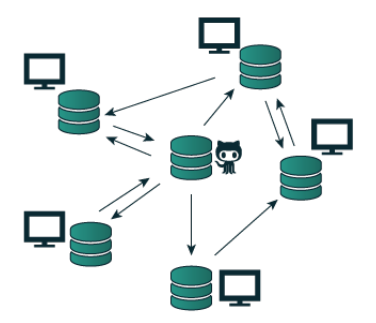

repository: A central storage area where a version control system stores old revisions of files and information about who changed what, when.

http://invistruct.com/

How do you get your own repository?

Let's configure Git first:

\$ git config --global user.name "Your name goes here" \$ git config --global user.email you@yourdomain.com \$ git config --global core.editor vim \$ git config --global color.ui auto

**K ロ ▶ K 個 ▶ K 필 K K 필 K 및 필 시 이 이 이 이** 

Then initialize your first repository:

\$ git init

How do you get your own repository?

Let's configure Git first:

\$ git config --global user.name "Your name goes here" \$ git config --global user.email you@yourdomain.com \$ git config --global core.editor vim \$ git config --global color.ui auto

Then initialize your first repository:

\$ git init

You Try (10 minutes): Exercises  $(1)$  - 2

**K ロ ▶ K 個 ▶ K 필 K K 필 K 및 필 시 이 이 이 이** 

Git allows you to save snapshots of your directory

commit: snapshots of your directory.

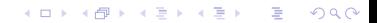

Git allows you to save snapshots of your directory

commit: snapshots of your directory.

 $\triangleright$  There is metadata associated with each commit (snapshot):

**KORK STRAIN A BAR SHOP** 

- $\blacktriangleright$  the date the snapshot was taken
- $\blacktriangleright$  who took it
- $\triangleright$  what files were modified
- $\blacktriangleright$  the changes made on those files
- $\blacktriangleright$  etc.

Git allows you to save snapshots of your directory

commit: snapshots of your directory.

- $\triangleright$  There is metadata associated with each commit (snapshot):
	- $\blacktriangleright$  the date the snapshot was taken
	- $\triangleright$  who took it
	- $\triangleright$  what files were modified
	- $\blacktriangleright$  the changes made on those files
	- $\blacktriangleright$  etc.
- $\triangleright$  Git will enable you to:
	- $\triangleright$  track the changes made to files in your directory

**KORK ERKER ADE YOUR** 

- $\triangleright$  revert the entire project to a previous snapshot
- $\blacktriangleright$  review changes made over time
- $\triangleright$  view who modified a file
- $\rightharpoonup$  etc.

# A little more vocabulary:

There are three main trees or collections of files (and metadata) in Git:

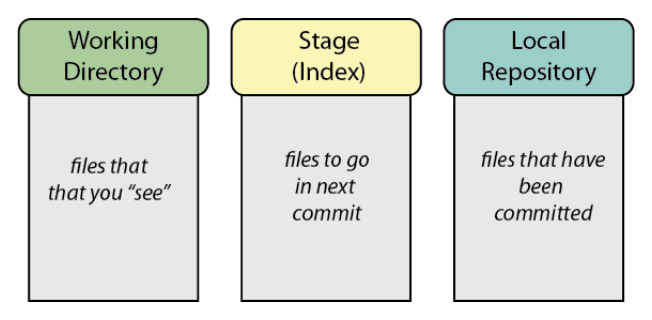

K ロ > K @ > K 할 > K 할 > 1 할 : ⊙ Q Q^

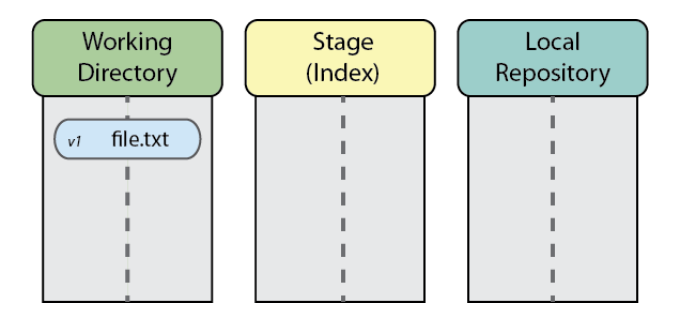

K ロ ▶ K @ ▶ K 할 ▶ K 할 ▶ | 할 | ⊙Q @

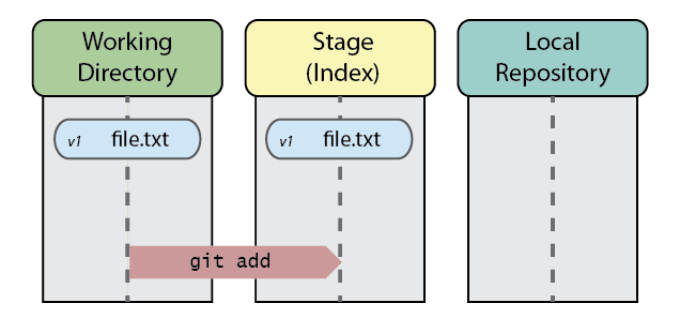

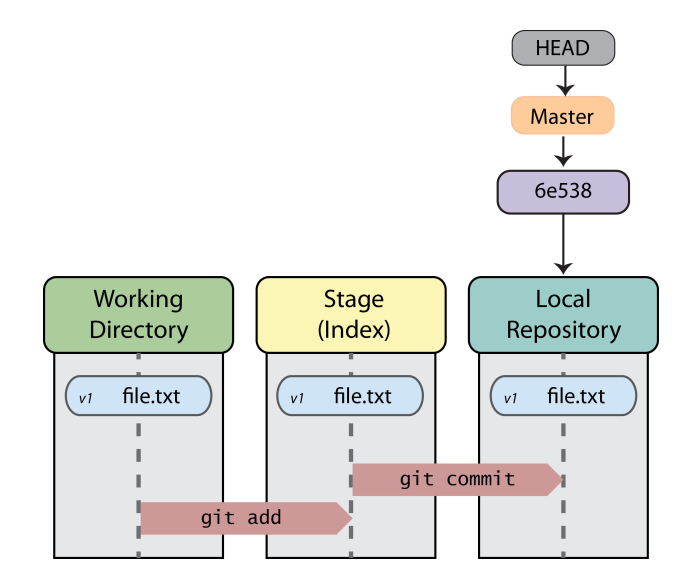

SHA-1 hash: unique 40-digit computer-generated identifier for each revision (or commit)

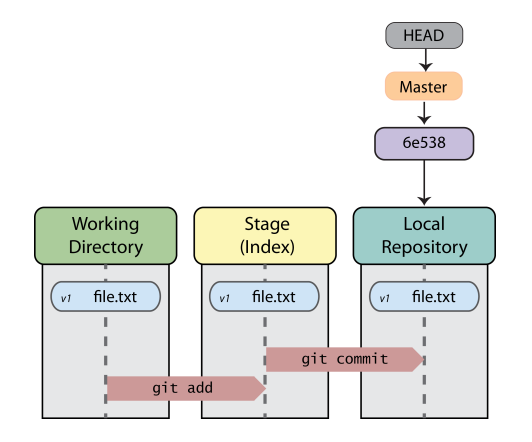

**KORK STRATER STRAKER** 

SHA-1 hash: unique 40-digit computer-generated identifier for each revision (or commit)

HEAD: reference to the current branch or commit

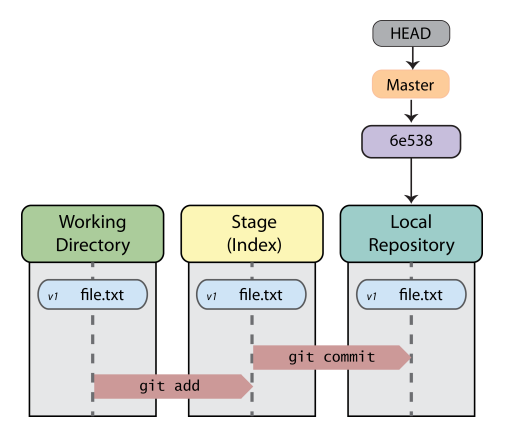

**KORK STRATER STRAKER** 

### How to save snapshots with Git: Keep working!

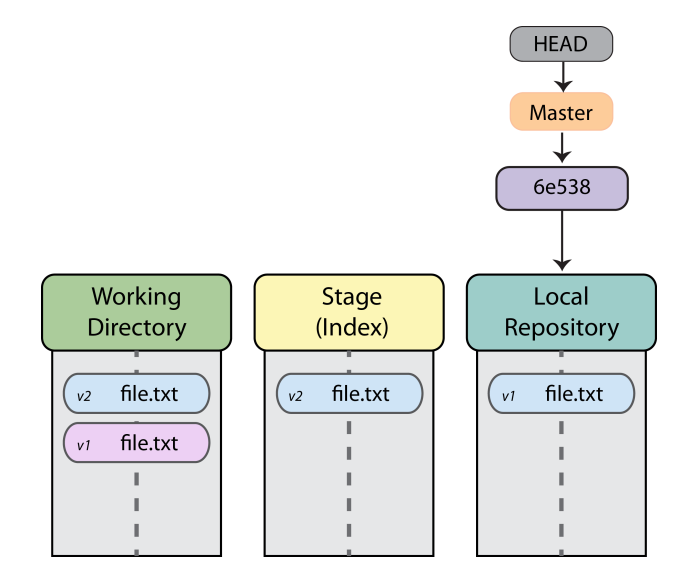

K ロ ▶ K @ ▶ K 할 ▶ K 할 ▶ ... 할 → 9 Q @

### How to save snapshots with Git: Keep working!

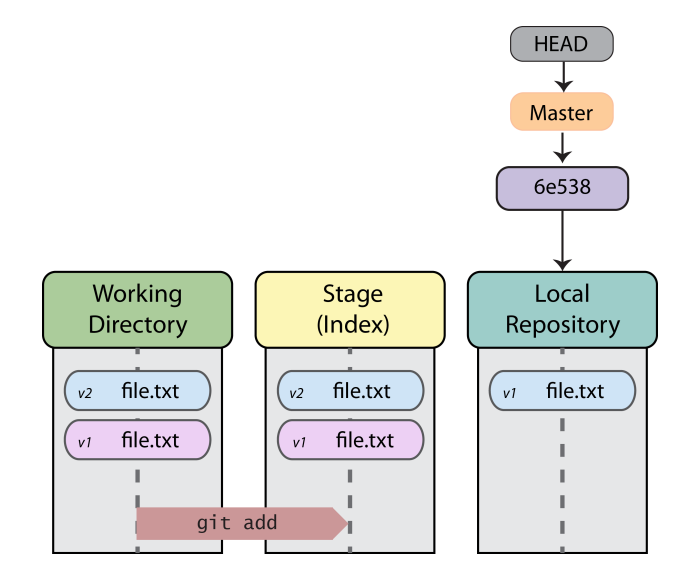

K ロ ▶ K @ ▶ K 할 > K 할 > 1 할 > 1 이익어

### How to save snapshots with Git: Keep working!

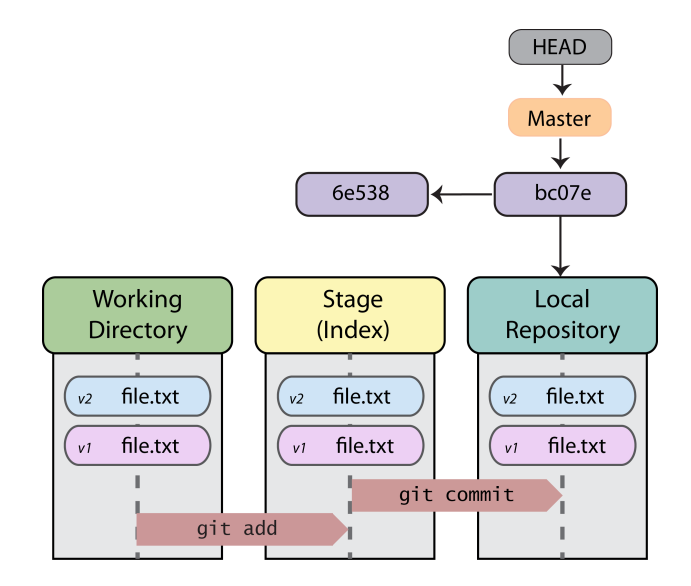

K ロ ▶ K @ ▶ K 할 > K 할 > 1 할 > 1 이익어

A simple story so far: what else can we do?!

git log: view the change history (commits) of the current repository.

K ロ ▶ K @ ▶ K 할 ▶ K 할 ▶ | 할 | © 9 Q @

A simple story so far: what else can we do?!

git diff: view changes between files and commits

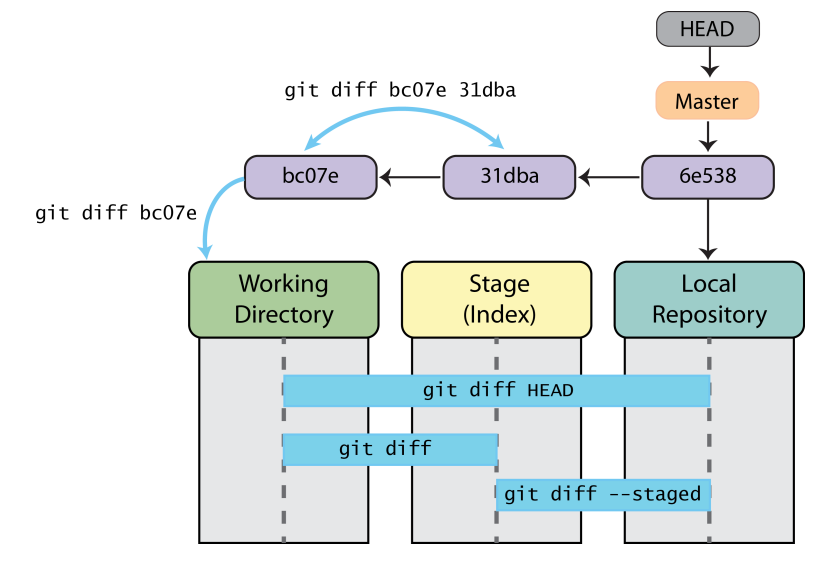

**KORK STRAIN A BAR SHOP** 

How do we do this for real?

An Example

イロト イ御 トイミト イミト ニミー りんぴ

Now it's your turn.

Questions?

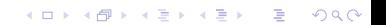

Now it's your turn.

Questions?

You Try (15 minutes): Exercises 3

K ロ ▶ K @ ▶ K 할 ▶ K 할 ▶ | 할 | ⊙Q @